# STAT 209 Interlude: Version Control

September 19, 2019

Colin Reimer Dawson

# Happy International Talk like a Pirate Day!

#### What is Version Control?

A version control system...

- records the history of changes to your code
- facilitates collaboration by propagating changes among users
- enables reversion to an earlier project state

# Why Version Control?

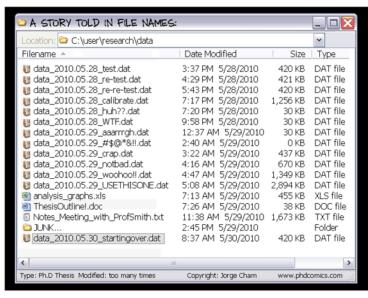

## Version Control Systems

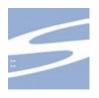

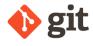

- Concurrent Versions Systems (CVS) since 1986
- Subversion (svn) since 2000
- Git since 2005

# Version Control Systems

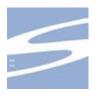

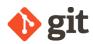

- Concurrent Versions Systems (CVS) since 1986
- Subversion (svn) since 2000
- Git since 2005
- Various others

#### How does it work?

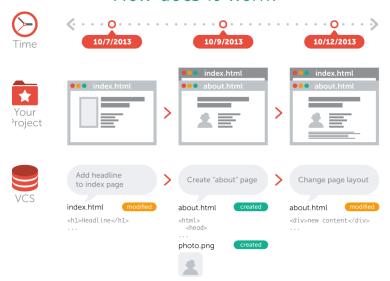

## Key Concept: Snapshots

- A record of what the files in your project look like at any given time
- You decide when to take a snapshot (called "committing" or "making a commit")
- The version control system allows you to revisit earlier snapshots

# Key Concept: Commit

- As a verb, to create a new snapshot
  - "I committed my code"
- As a noun, the update from one snapshot to the next
  - "I made a commit"

## What's in a Commit?

- 1. A reference to the previous commit ("parent commit")
- 2. A record of changes since the last commit
- A unique "hash code" identifier (a long string of letters and numbers like 2ff78d5ebaf48f43f7de26d1bcae52714fa23549)

# Key Concept: Repository

- A collection of files in a project, along with a version history of those files
  - Consists of all commits
- "repo" for short

## Centralized version control

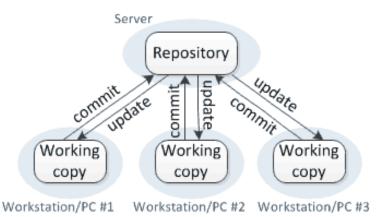

Subversion and CVS are like this

### Git is Distributed

- In a distributed model, each user possesses a full (local) repository
- Changes can be propagated or pushed from a local repo to a remote repo on a server ("in the cloud")
- Changes can be fetched or pulled from the remote repo to the local repo
- GitHub is one place where git repos can be hosted remotely

#### Distributed version control

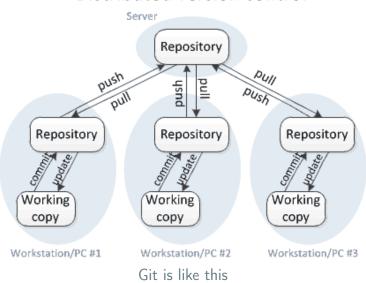

#### The Main Git Verbs

clone Copy a remote repo to your computer

"Download" changes from the remote repo to
your local repo

add Register changes to some files to be committed at the next commit

commit Take a snapshot of your working directory
and register the state in your local repo

"Upload" new commits from your local repo
to the remote repo

#### Git in RStudio

- RStudio is integrated with Git and provides a graphical interface for it
- You can use the command line if you prefer, by opening a Shell in RStudio, but I will guide you through the graphical approach
- Interactive tutorials for the standard CLI at
  - try.github.io
  - DataCamp
  - Numerous other places